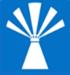

# \*\* Aquaforest Searchlight™

Aquaforest Searchlight is an in-place document processing tool that is designed to monitor and make files within an organization Searchable. It is able to integrate with Microsoft SharePoint and Windows File Systems. An invaluable document searchability Audit Tool is available as part of the software.

Sample Searchlight Audit Report

#### **STATISTICS**

#### PDF Documents Total PDF Documents:

Image-only PDFs: 80 (3.3 %) Partially Searchable PDFs: 11 (0.5 %) Fully Searchable PDFs: 2,300 (96.2 %)

2,421

Error PDF Documents:

Total PDF Pages: 18.027

Image-only Pages: 3,327 (18.5 %)

Fully Searchable Pages: 14,700 (81.5 %)

#### TIFF Documents

Total TIFF Documents: 10,956

Error TIFF Documents: 83

Total TIFF Pages: 21,620

#### Library Totals

Total Documents: 13,377 Total Error Documents: 113

Total Pages: 39,647

14,700 (37.1 %) Total Searchable Pages:

## **Discover** how many of your digital documents are hidden from your search tools by using the free Audit Tool with Aquaforest Searchlight

Studies have shown that in most organizations over 20% of documents may not be fully text searchable so will not be located by text search or discovery exercises.

You may have hundreds of thousands if not millions of documents in your SharePoint or Windows File System repository but do you know how many of these documents are non-searchable or may have errors?

You can find out the answer with **Aquaforest Searchlight** which comes with a FREE unlimited Audit tool

The tool can to identify how many of your documents are:

- Non-Searchable (scans, faxes, TIFFs and image PDFs)
- Partially Searchable
- Fully Searchable
- Non-searchable due to file errors such as corruption

The image below shows the **Aquaforest Searchlight** Dashboard during an Audit. Here you can see what percent of your Library is searchable and run detailed reports.

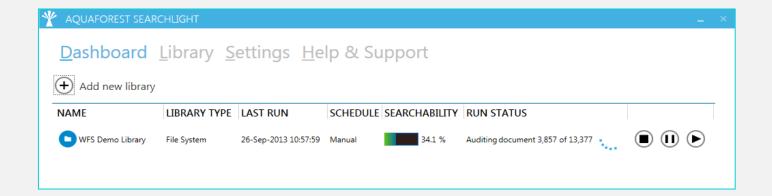

"I believe the Searchlight product is unique and definitely a "leader" in this kind of document management workflow. The product is easy to configure and does exactly what it states it does: Automatically OCR SharePoint document libraries or Local Locations. Highly efficient, fully auditable, complete with check out & check in comments."

Jeroen Schoenmakers - SharePoint Specialist - Ivanplats SA (Pty) Ltd

# Automatically monitor your document stores to ensure your files are fully searchable.

<u>Aquaforest Searchlight</u> comes with sophisticated document processing and OCR engines that are capable of getting your searchability up to 100%

Document stores are automatically monitored to deal with new and updated documents.

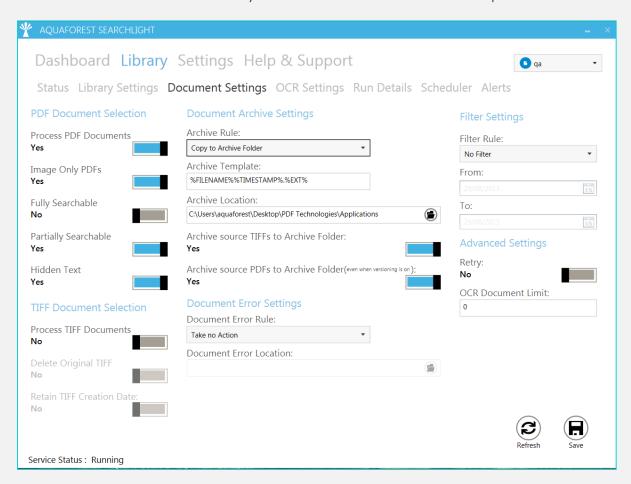

There are 2 main stages when processing a Searchlight library, the Audit stage and the OCR stage. At its most basic level, Aquaforest Searchlight will:

#### 1. Audit

- 1.1. Download (SharePoint or Azure hosted locations) or copy (Windows file system locations) to a temporary local location.
- 1.2. Analyse (Audit) the files to identify whether they need to be OCR'd.
- 1.3. Record the results of the audit in the database.

#### 2 OCR

- 2.1. If the file needs to be OCR'd then it will OCR it.
- 2.2. If the file has been OCR'd then replace the existing document (optionally restoring original file meta data and archiving the original)
- 2.3. Record the results of the OCR in the database.

**Audits** can be undertaken without the OCR stage to determine how many of your files are not currently searchable and allow you to determine the optimum way of fragmenting your libraries.

Audit (and OCR) results are recorded in a database which means that files which are unchanged do not need to be analyzed again, speeding up subsequent processing.

### Diagram to show the Aquaforest Searchlight Process

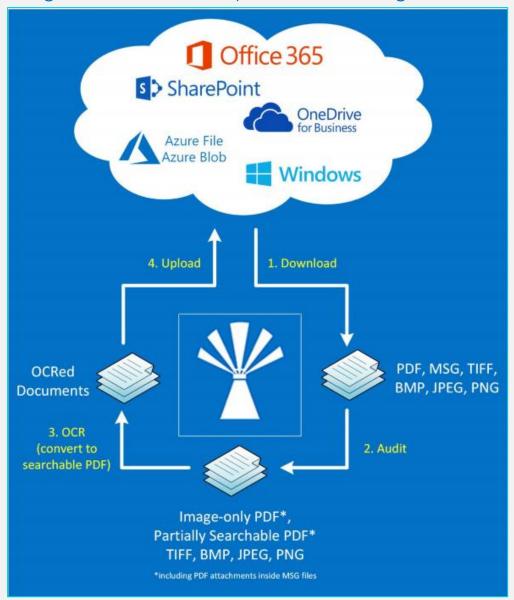

## **Download Now**

Download the trial version from Aquaforest's web site and use the free audit tool to speedily generate an Audit Report on the Searchability of your document repository.

Download the trial version now

## Supported Document Stores

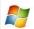

Windows File Systems 2012 Server Windows 10 (x64) Windows Server 2012 (x64) Windows Server 2016 Windows Server 2019

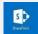

Sharepoint 2010 Sharepoint 2013 SharePoint 2016 SharePoint 2019 SharePoint Online (Office 365 OneDrive for Business Azure File Storage Azure Blob Storage

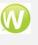

Worldox & other
Document Systems where
files are held in a
Windows file system

Thanks to Aquaforest Searchlight your document repository is now Searchable.

What next? ... Improve SharePoint findability even further with Automated Metadata Tagging using Aquaforest Searchlight Tagger ...

### Dramatically Enhance Findability with

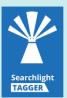

# Aquaforest Searchlight Tagger

Once your documents are made searchable you have the opportunity to dramatically enhance findability by using <u>Aquaforest Searchlight Tagger</u> (part of our Searchlight Suite of products) which can automatically add metadata tags based on document content.

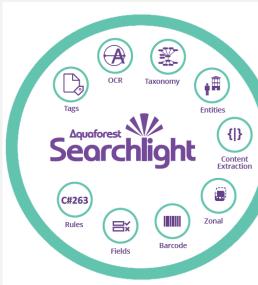

Automated Metadata Tagging using Aquaforest Searchlight Tagger

- ✓ Taxonomy Matching
- ✓ Zonal and other Text Rules
- ✓ PDF Forms and Metadata
- ✓ Barcode Recognition
- ✓ Entity Extraction and other NLP

Buy the Aquaforest Searchlight Suite together (OCR and Tagging) at a reduced price.

See here for Searchlight Suite pricing: https://www.aguaforest.com/en/pricing.asp

#### Searchlight, Further References:

Ebook: <u>'Challenges Finding PDFs in SharePoint or Office 365'</u>

White Paper: <u>Automated Metadata Tagging for SharePoint and Office 365</u> © Aquaforest Limited 2018 written by Agnes Molnar, Search Explained.

Aquaforest Limited Midshires House, Suite 32 Smeaton Close Aylesbury, Bucks HP19 8HL United Kingdom Phone: +44 (0)1296 768727 Web: <u>www.aquaforest.com</u> E-mail: <u>info@aquaforest.com</u>

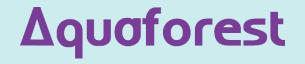